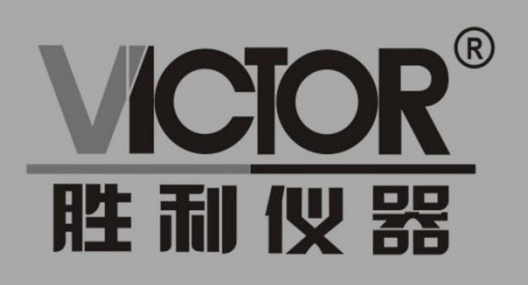

# VICTOR 6320系列 直流低电阻测试仪

使用手册

## www.china-victor.com

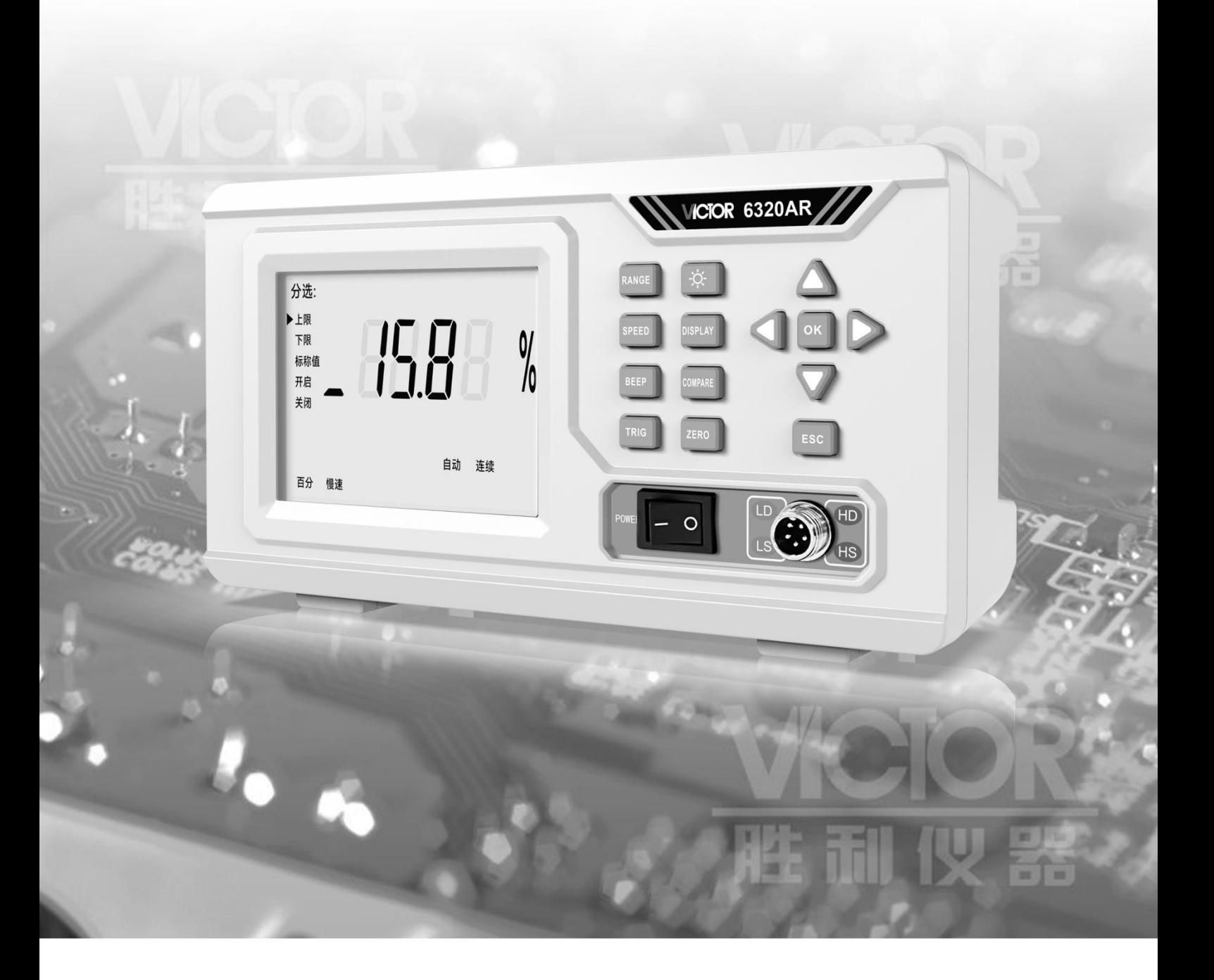

## 深圳市驿生胜利科技有限公司 SHENZHEN YISHENG VICTOR TECH CO., LTD

<span id="page-1-0"></span>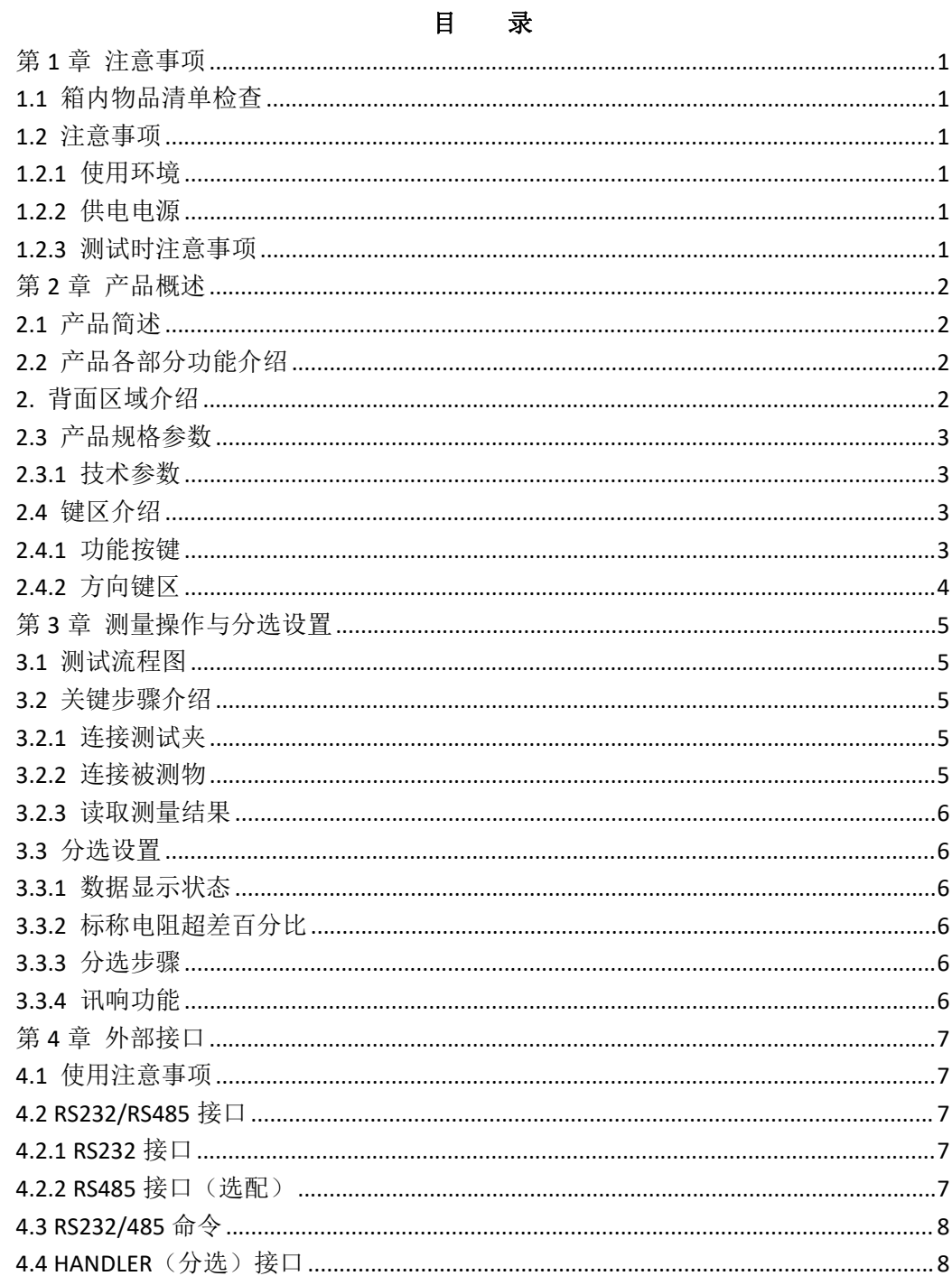

## 第1章 注意事项

#### <span id="page-2-0"></span>**1.1** 箱内物品清单检查

在您购买该产品后,请先检查该产品。

根据清单进行核对,若有缺漏可与我司或经销商联系,以维护您的权益。

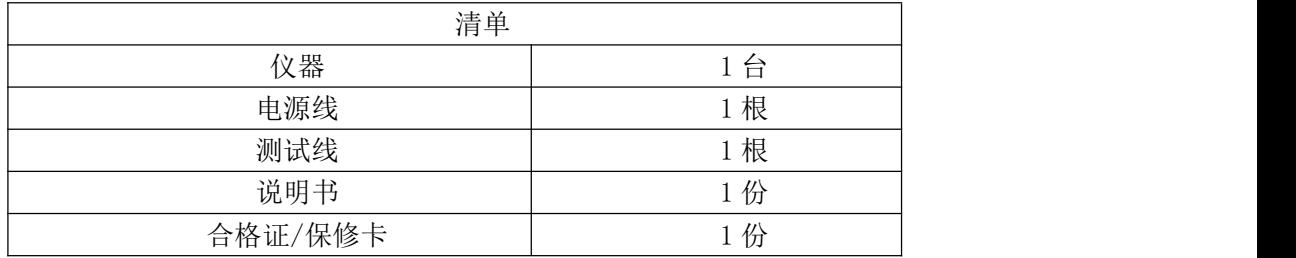

#### <span id="page-2-1"></span>**1.2** 注意事项

#### **1.2.1** 使用环境

- <span id="page-2-2"></span>1) 温湿度范围: 温度: 5~ 40 ℃、湿度: 80%RH 以下(没有积水或者结露)
- 2) 保证精度的温湿度范围 温度: 23 ± 5 ℃.湿度: 80%RH 以下(没有积水或者结  $\mathbf{\bar{g}}$ ) and the contract of  $\mathbf{\bar{g}}$
- 3) 仪器存放和工作环境应远离以下环境以避免测量结果不准确或者仪器事故: 大量灰尘的; 过高的温度或者过低的温度的; 日光直射的; 强电和强磁的; 有带电或者产生噪声的物体附件; 震动幅度较大的; 潮湿的、结露/有积水的; 有腐蚀性等危险气体的; 有一定倾斜角度容易掉落的;

<span id="page-2-3"></span>仪器应在平稳、防尘、避光和干燥的场所下使用。

#### **1.2.2** 供电电源

<span id="page-2-4"></span>供电电压在 100~240V, 供电频率 50/60Hz, 功率<15VA。

#### **1.2.3** 测试时注意事项

- 1) 无论在何种情况都应以安全作为第一守则。
- 2) 禁止使用在供电电压范围外的电源供电。
- 3) 使用前需要先预热十分钟,以等待仪器内部参数稳定。
- 4) 禁止测量带电物体,如果需要测量请先切断被测物体的电源部分(电源内阻禁止测 量!)
- 5) 禁止使用潮湿的手去测量。
- 6) 其他可能导致仪器出现故障的操作。

### <span id="page-3-0"></span>第2章 产品概述

#### <span id="page-3-1"></span>**2.1** 产品简述

本系列直流低电阻测试仪适用于测量各种直流中、低值电阻,包括变压器等绕线电阻, 继电器等接触电阻、电缆等导体电阻、金属构件之间联结电阻、保险丝、导电橡胶等等各类 直流电阻。大屏 LCD 显示,清晰显示,手动/自动量程方式可调,本产品还附带了分选功能 和分选结果输出功能,可用于流水线测试。同时也支持接口通信和控制,标配 HANDLER、RS232 接口,可用 PC、PLC 等上位机通信,同时选配 RS485 接口。

#### <span id="page-3-2"></span>**2.2** 产品各部分功能介绍

#### 1. 正面区域介绍

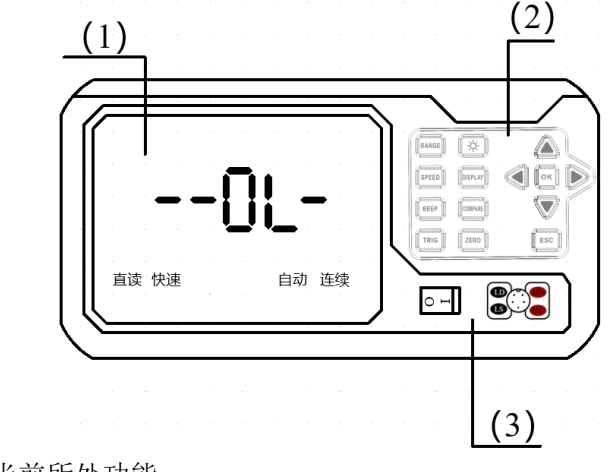

- (1) 界面显示区 显示测量数据和当前所处功能。
- (2) 功能按键区

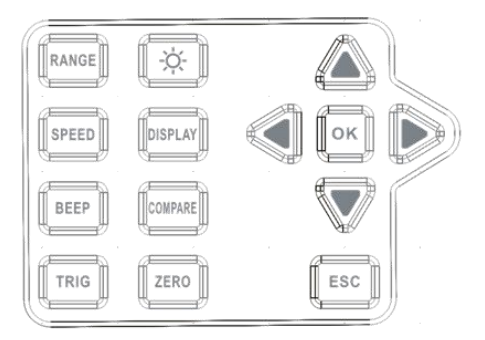

包括量程、背光、方向键等功能按键。

- (3) 电源以及接线区 电源开关以及测试表笔接线端。
- <span id="page-3-3"></span>2. 背面区域介绍

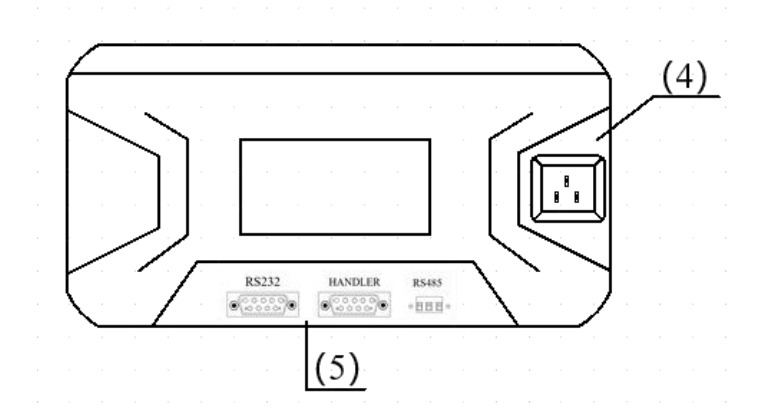

2

(4) 电源接线端

用于接三芯电源线。

(5) 外部通讯接口 接口包括 RS232、RS485、HANDLER 接口,其中 RS485 接口为选配。

#### <span id="page-4-0"></span>**2.3** 产品规格参数

#### <span id="page-4-1"></span>**2.3.1** 技术参数

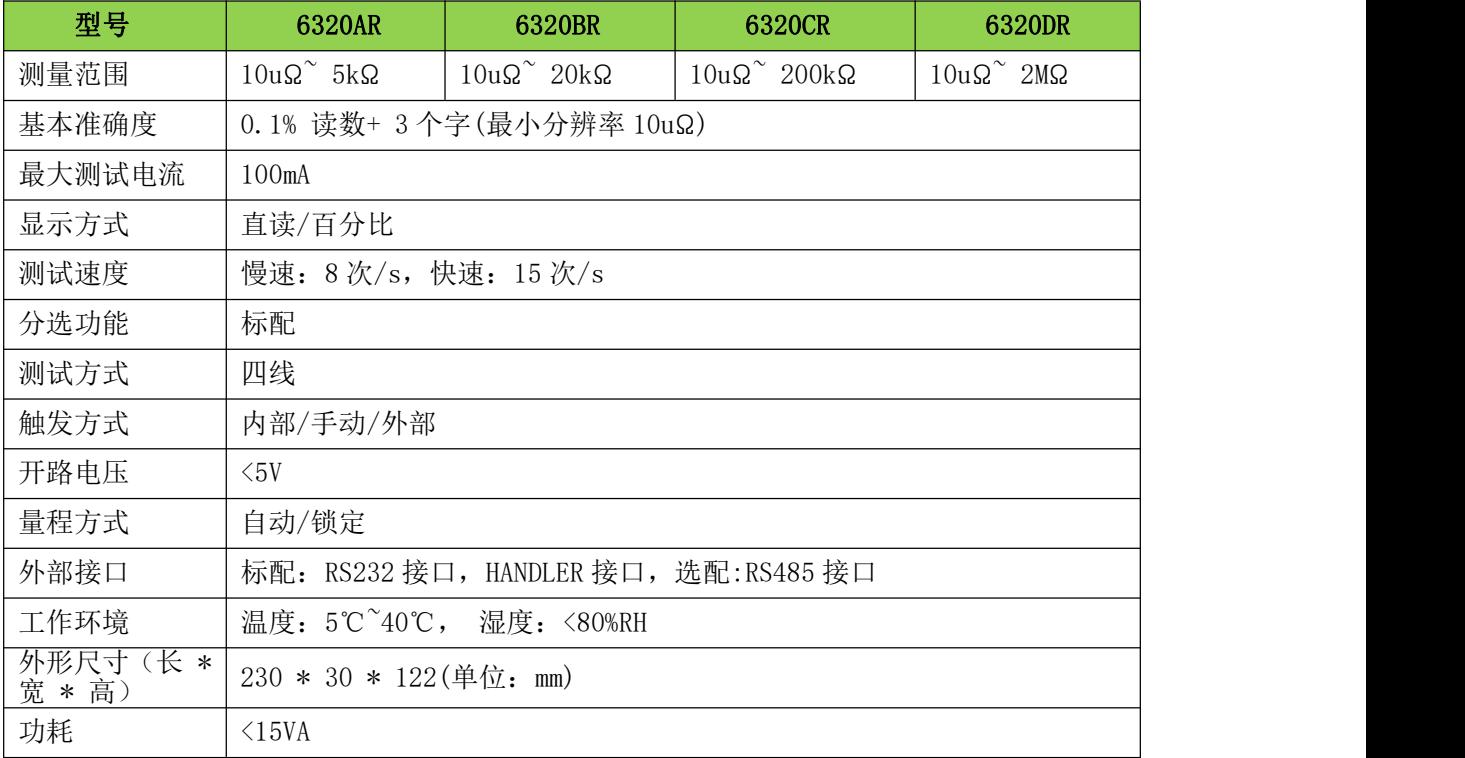

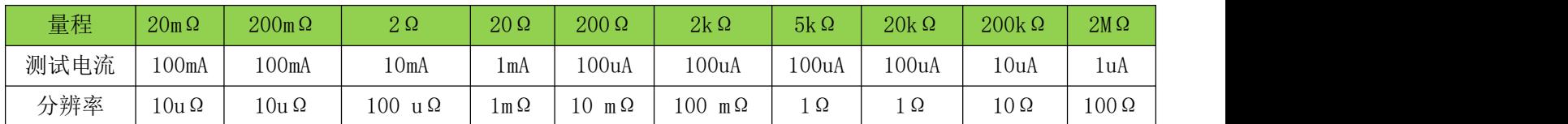

#### <span id="page-4-2"></span>**2.4** 键区介绍

<span id="page-4-3"></span>**2.4.1** 功能按键

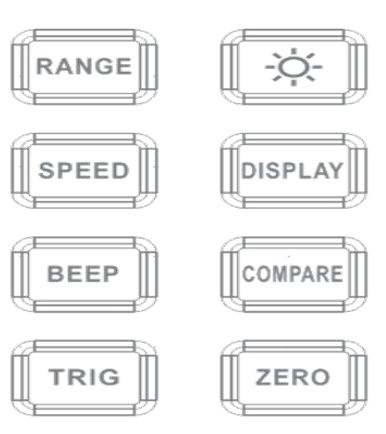

- 1) 量程按键(RANGE):选择是自动量程还是锁定量程,锁定量程下需使用左右/上下 去提升。<br>按键来调节量程大小,<br>速度按键(SPEED): 切换测量速度。
- 2) 速度按键 (SPEED):
- 3) 讯响按键(BEEP): 选择是上超/合格/下超的状况下蜂鸣器是否发声, 或者关闭讯 响功能。注意!讯响功能需要开启上下限之后才能使用,如下图即开启了上超和下 超时的讯响。

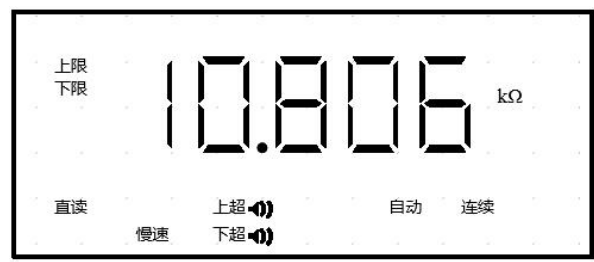

- 注:上超指大于上限值,合格指在上下限之间,下超指小于下限值。
- 4) 触发按键(TRIG): 切换触发模式,是连续触发还是单次触发,连续触发即一直测 量,单次触发模式需选择手动/外部触发,手动触发按返回键即可触发一次测量, 外部触发需要连接外部通讯,用外部信号触发,详见外部接口这一章节。
- 5) 背光按键(  $\left\langle \cdot \right\rangle$ : 开启/关闭背光。
- 6) 显示按键(DISPLAY):调节显示方式,直读/百分比。

7) 分选(比较)按键(COMPARE):设置直读/百分比模式下的上下限的值。 按下开启后设置好的值掉电不丢失,但是需要再次开启分选功能才会开始比较。

8) 清零按键(ZERO):一般情况下无需清零,但仍然可以通过清零按键来实现清零功 能,清零功能按下前应当如下图所示将两个表笔相接:

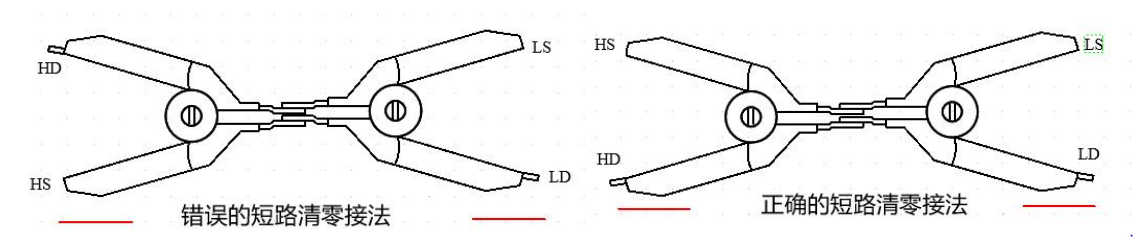

<span id="page-5-0"></span>接好线后再按下清零按键,等待几秒就可以实现清零功能。

#### **2.4.2** 方向键区

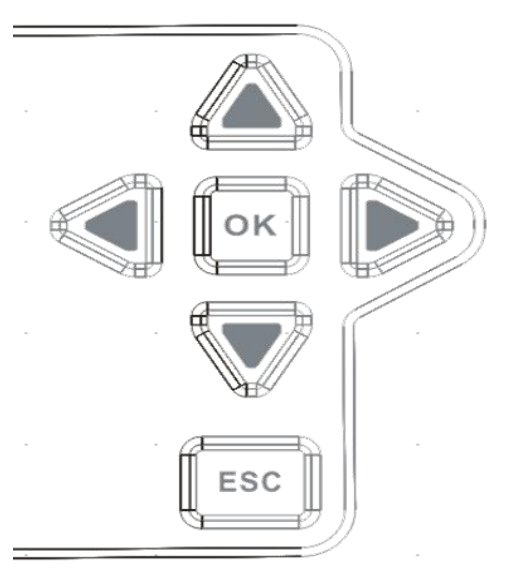

方向键区包括方向键、确认键(OK)以及退出键(ESC),方向键用于功能模式的光标 (三角形)移动,设置参数中的光标(闪烁中的数值)。

## 第 3 章 测量操作与分选设置

#### <span id="page-6-1"></span>**3.1** 测试流程图

<span id="page-6-0"></span>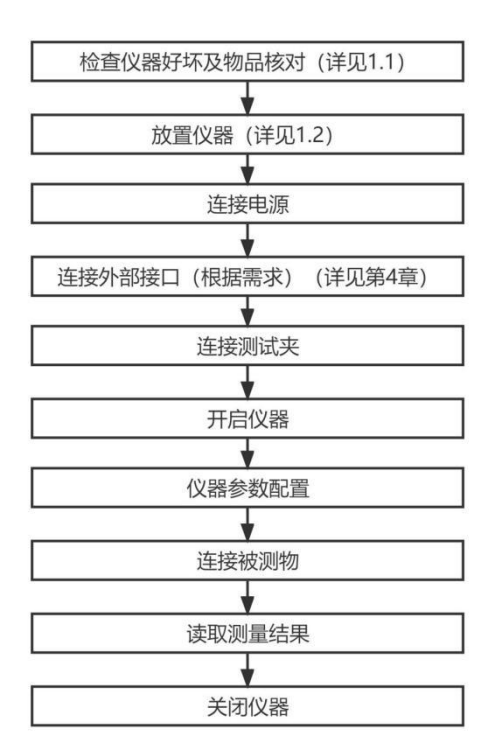

#### <span id="page-6-2"></span>**3.2** 关键步骤介绍

#### **3.2.1** 连接测试夹

<span id="page-6-3"></span>在测试端(如下图所示)上面对准有缺口的部分连接测试线。

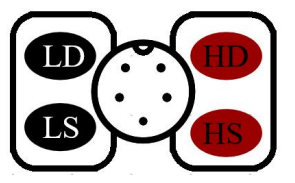

#### **3.2.2** 连接被测物

<span id="page-6-4"></span>将开尔文夹的两只夹子任意夹在被测物(Rx)的两端,如下图所示接线即可。

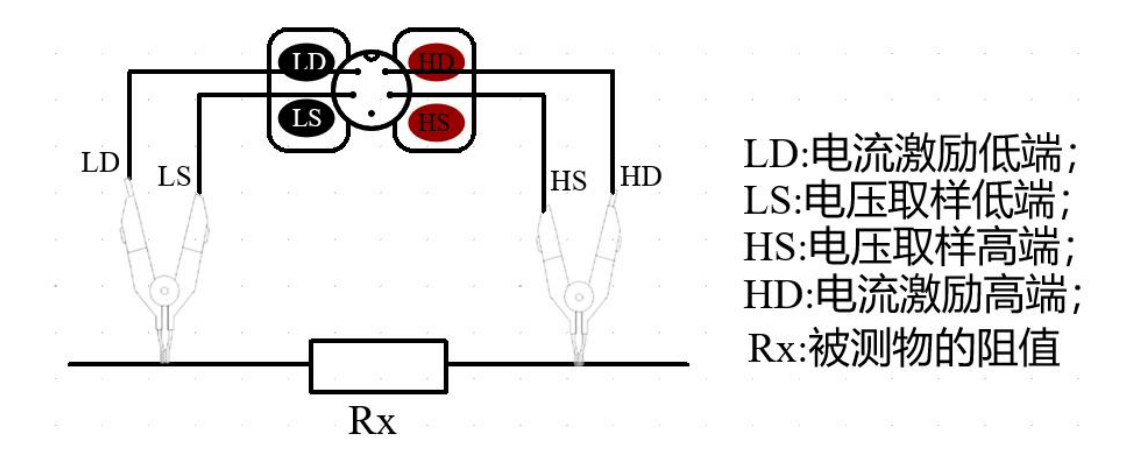

#### **3.2.3** 读取测量结果

<span id="page-7-0"></span>在处于连续触发模式并且没有打开分选功能下,读取测量结果可以直接从显示屏中 读取,如下图所示:

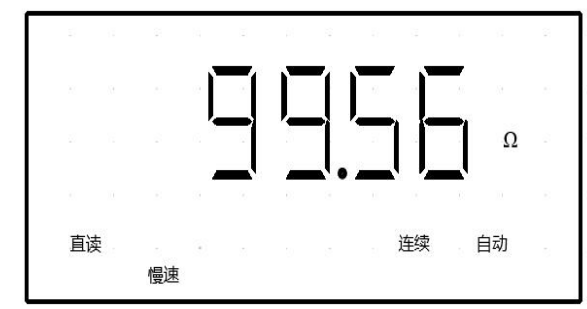

在处于单次触发模式下并且连接了 232/485,可通过获取到的返回值读取。

#### <span id="page-7-1"></span>**3.3** 分选设置

#### <span id="page-7-2"></span>**3.3.1** 数据显示状态

分选比较功能有两种数据显示状态,一种是直读(直接显示),一种是百分比(百分相 对值显示),百分比模式只在设置了标称值之后才有用。该产品还具有分选输出功能(详见 外部接口),如果已经设置好上下限/标称值在测量时可以将分选结果通过接口输出到外部。 百分比最大可以显示-99.99%—99.99%。

#### <span id="page-7-3"></span>**3.3.2** 标称电阻超差百分比

在百分比显示状态中,用户可以设置标称电阻阻值,可用于显示电阻与标称阻值的超差 百分比,也可以在分选功能中设置百分比的上下限,默认刚开始从最低位开始配置,最高位 可设置符号显示,正显示" "(在设置中显示"\_"),负显示"-",用来判断被测电阻 与标称电阻的超差百分比是否超过了已经设定的百分比的上下限,超差的计算公式:

#### 被测阻值 − 标称阻值  $*$  100%

#### 标称阻值

注:必须要在百分比显示状态下才可以使用该功能,且上限百分比必须大于下限百分比。

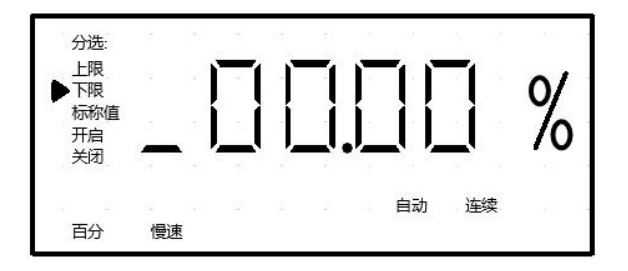

#### <span id="page-7-4"></span>**3.3.3** 分选步骤

- (1) 按"显示"键设置显示方式。在选择百分比后会直接跳转到分选功能中的标称值设置, 按下确认键后会依次跳转到上限、下限、开启,如果是直读模式就需要按下分选按键。
- (2) 按"分选"键设置上限/下限、标称值、开启/关闭分选功能,通过用"↑"和"↓"键<br>来选择, 按"确认"键确认功能。 来选择,按"确认"键确认功能。
- (3) 如果选择了上限/下限功能/标称值,那么 LCD 中数字会显示 "00000",其中在闪烁的 数字/单位为当前修改的值,按"←"和"→"来选择数值、小数点、单位,看哪位在 闪烁即修改的是哪一位,用"↑"和"↓"来修改数值、小数点位置和单位,设置好后, 按"确认"键跳转到开启,再按一下确认即可。

#### <span id="page-7-5"></span>**3.3.4** 讯响功能

可以设置讯响功能,报警的模式选择可通过用"↑"和"↓"键来选择,如下所示: (1) 当选择上超时,被测阻值大于设置的上限时蜂鸣器响 50ms。

(2) 当选择合格时,被测阻值在设置的上下限之间时蜂鸣器响 50ms。

(3) 当选择下超时,被测阻值小于设置的下限时蜂鸣器响 50ms。。

(4) 当选择关闭时将会关闭整个讯响功能。

注意: 使用时应切换至对应量程以加快反应速度, 否则在自动量程下切换速度较慢, 如 果想要进一步提高讯响反应速度可以将速度切换成快速模式。

### <span id="page-8-0"></span>第4章 外部接口

#### <span id="page-8-1"></span>**4.1** 使用注意事项

请勿带电拔插通讯线缆,如果需要或者断开连接请先将仪器电源断开,否则可能会发生 仪器故障或者其他不必要的意外。

请勿超过接口电源要求供电,否则会损坏接口甚至仪器。

连接时请注意通讯线缆两端接口的连接,若两端接口连接不牢固可能会导致通信失败等 其他意外。

RS-232C 标准规定,若不使用 MODEM,在码元畸变小于 4%的情况下,数据通信设备和数 据终端之间最大传输距离为 15m(50 英 尺),故在使用 RS232 通信时连接长度请勿超过 15m。

#### <span id="page-8-2"></span>**4.2** RS232/RS485 接口

#### <span id="page-8-3"></span>**4.2.1** RS232 接口

RS232C(RS 代表推荐标准,232 是标准号,C 是版本号)是美国 EIA 与 BELL 等开发并 在 1969 年公布的通信协议。在工业控制中一般使用 RXD、TXD、GND 三条线,本产品也是如 此。

仪器的 RS232 接口接线线方式如图所示,连接时请使用对应的 DB9 公头,产品只使用 2, 3,5 脚。通信双方的接线要交叉,即 RX 接 TX,TX 接 RX,GND 接 GND,通讯速率固定为 9600bps, 8 位数据位,1 位停止位,无校验位。

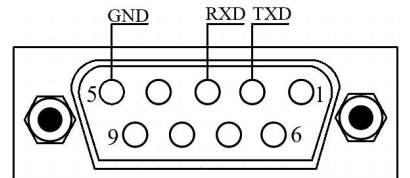

图 6.1 仪器的 RS232 接口接线方式

| 信号 | 简称         | 对应引脚 |
|----|------------|------|
| 发送 | <b>TXD</b> | 2    |
| 接收 | <b>RXD</b> |      |
| 曲线 | <b>GND</b> |      |

表 6.1 对应引脚连接表

#### <span id="page-8-4"></span>**4.2.2** RS485 接口(选配)

RS485 标准定义平衡数字多点系统中的驱动器和接收器的电气特性的标准,由电信行业 协会和电子工业联盟定义。RS-485 有两线制和四线制两种接线,本产品采用的是两线制接 法。

仪器的 RS485 接口接线方式如图所示,通信双方线缆直接连接即可。通讯速率固定为 9600bps, 8 位数据位, 1 位停止位, 无校验位。

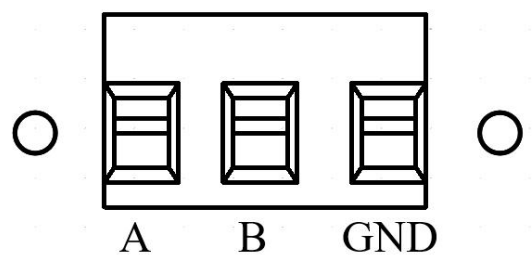

#### <span id="page-9-0"></span>**4.3** RS232/485 命令

该部分详见 SCPI 编程手册

#### <span id="page-9-1"></span>**4.4** HANDLER(分选)接口

分选接口,亦称 HANDLER 接口。能使仪器与元件的机械处理系统配合使用,如元件的 自动分选系统等。 本仪器 HANDLER 接口定义、接口引脚图如下:

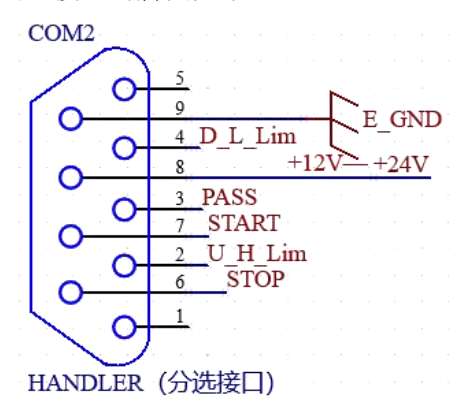

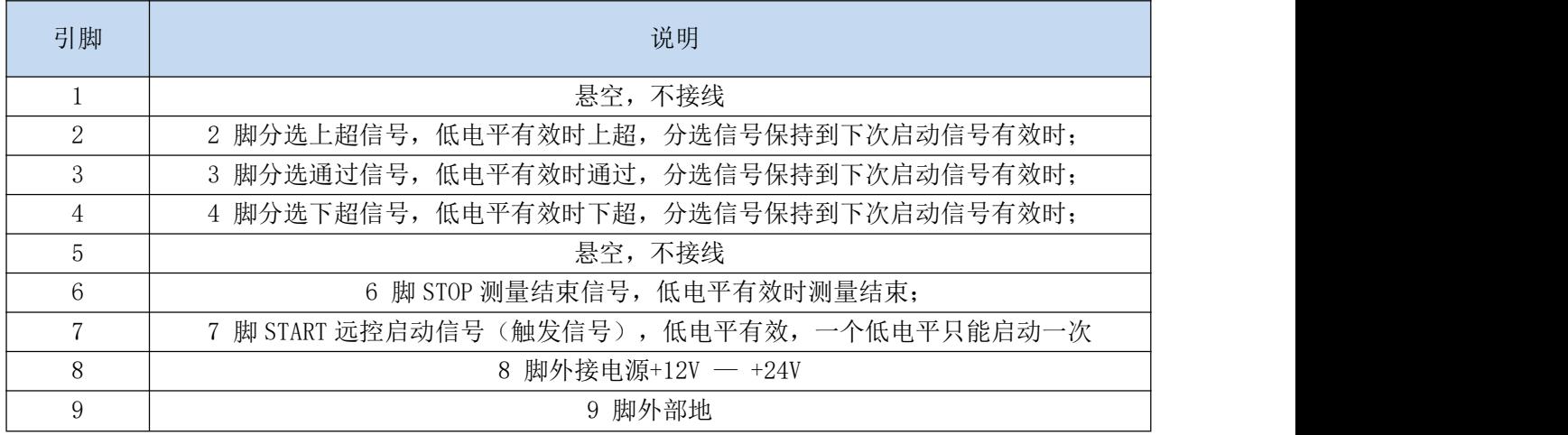

HANDLER 时序如下图所示:

每次触发信号拉低时都会拉高所有的输出信号,然后如果符合上超/合格/下超时就会拉 低对应引脚电平, STOP 信号来临时也会将所有输出信号拉高并且回到正常工作模式。

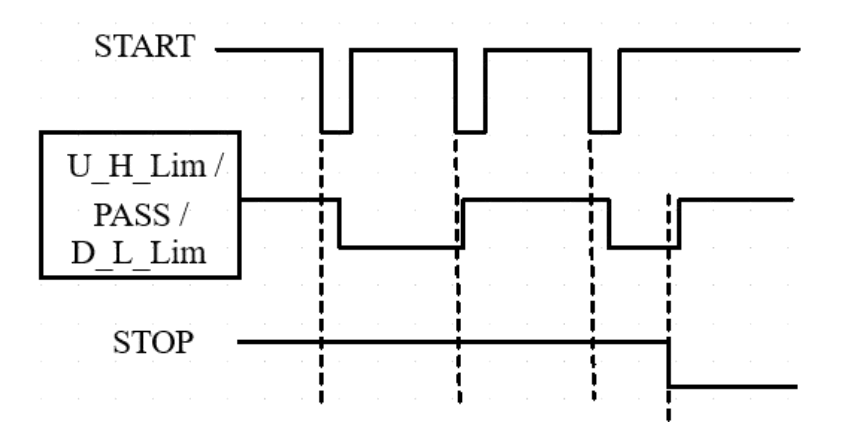

销售商:深圳市驿生胜利科技有限公司

地 址:深圳市福田区泰然六路泰然大厦 D 座 16 楼

电 话:4000 900 306

(0755)82425035 82425036

传 真:(0755)82268753

http://www.china-victor.com

E-mail:victor@china-victor.com

生产制造商:西安北成电子有限责任公司

- 地 址:西安市泾河工业园北区泾园七路
- 电 话:029-86045880